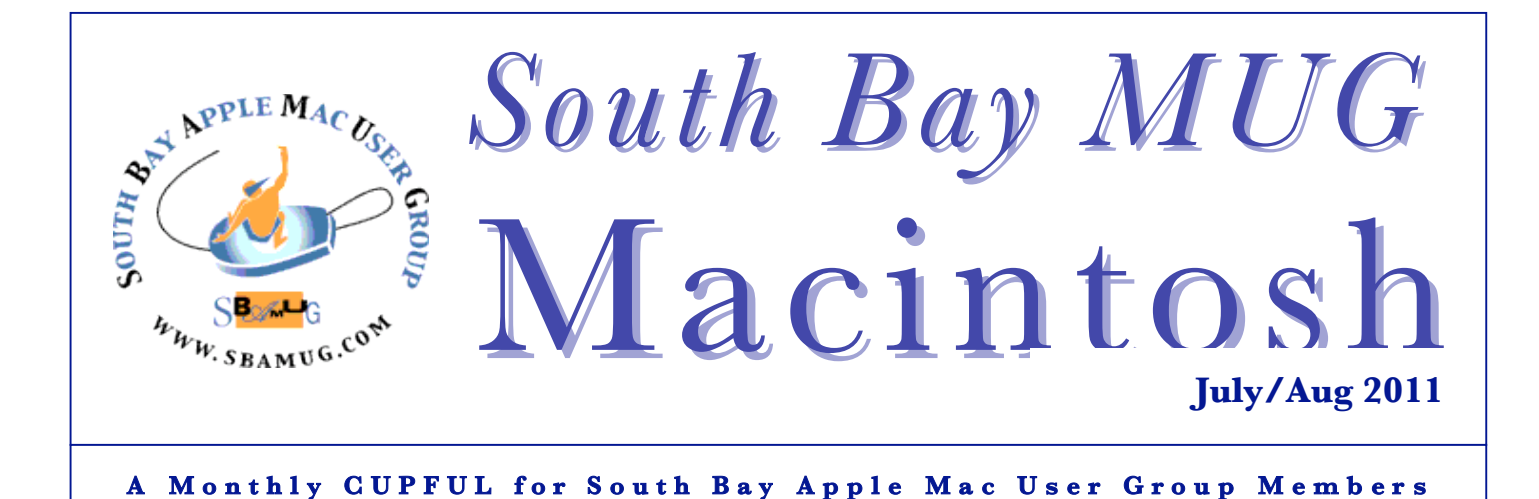

## **Of iCloud, Dropbox, and Elastic Computing: A Cloud Primer**

*by Rich Mogull, TidBITS (edited for space)*

By the time you read this article Apple will have finally unveiled its long-rumored iCloud service. And these days it seems like you can't swing a mouse without running into "the cloud" — a nebulous term that sometimes seems to represent anything that runs anywhere on the Internet.

In reality, there is an actual definition for cloud computing, and it turns out to be the single most disruptive technology to hit data centers since the mainframe. Combine cloud computing with the equally transformative growth in mobile computing and we find ourselves traveling through a technological thunderstorm that may have an impact as substantial as the Internet itself.

**Forming the Cloud** -- The term "cloud computing" has been floating around for many years, but started to take a more precise form in 2006 after Amazon opened up its Elastic Compute Cloud (EC2) service, an extension of Amazon Web Services. EC2 allows customers to "rent" computers in Amazon's data centers. You aren't renting an actual dedicated computer, but a virtual machine that boots and runs for however long you need on whatever host machine Amazon has where there's enough free computing capacity, memory, and storage.

**Building a Platform** -- What if you want to run an application and don't want to bother with things like virtual machines? To address this need, a service model known as "Platform-as-a-Service" (often abbreviated to PaaS) emerged. Platform-as-a-Service is a strange collection that includes things like over-the-Internet databases, building in features from Google (like Maps) into your application by connecting them to Google's service, and even running complete applications like blogs or custom Java applications.

**Cloud Software** -- What if you want to skip all the low level stuff and *[like us SBAMUGers]* just pay to use an application? This is called "Software-as-a-Service" (abbreviated to SaaS) and was around long before Amazon EC2. If you use a webmail service like Gmail, an online calendar such as Yahoo Calendar, or advanced application like Salesforce, those are examples of Software-as-a-Service. You still share resources with other customers, and your pieces are walled off from everyone else, but instead of building anything you consume a complete application, pay for what you use, and never worry about the raw resources.

**Defining the Cloud** -- What I've just described — Infrastructure-as-a-Service, Platform-as-a-Service, and Software-as-a-Service — are the *service models* for cloud computing. They are the different major buckets of services you can consume.

While there are many different definitions for cloud computing out there, one of the most accepted comes from the U.S. National Institute for Standards and Technology. NIST breaks its definition of the cloud into three main pieces: essential characteristics, service models, and deployment models. *Continued on page 5*

### **Our next SBAMUG meeting is July 27 – What Can the 'Cloud' Do For Me? Competing Services**

#### **IN THIS ISSUE**

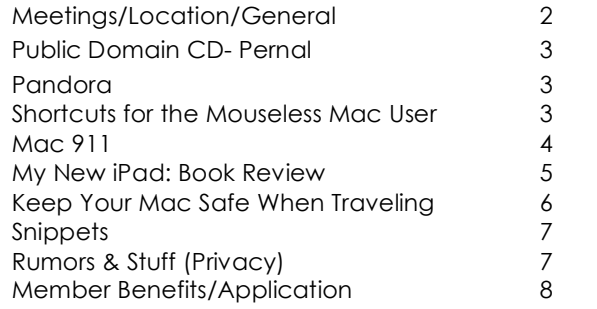

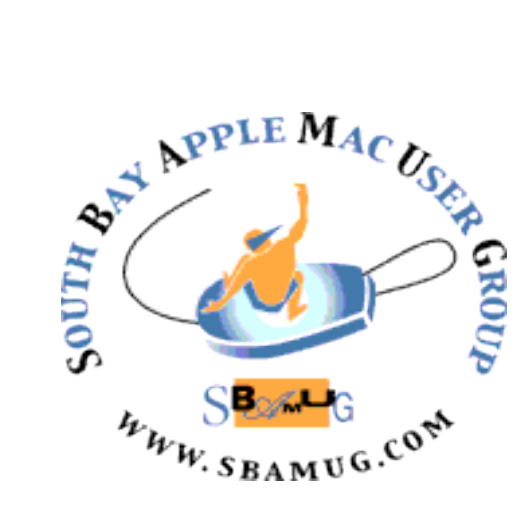

Meetings: Lomita Veteran's Hall, 1865 Lomita Blvd, Lomita Mail: PO Box 432, Redondo Beach, CA 90277-0432 Phone: (310) 644-3315 Email: info@sbamug.com Website: http://www.sbamug.com.

#### *Welcome to the* **South Bay Apple Mac User Group (SBAMUG)**

Members, friends and colleagues are invited to attend our monthly meetings. The \$35 annual membership dues entitle you to receive this monthly newsletter by mail or online, plus many more benefits (page 8). To become a member or get more info please check our website.

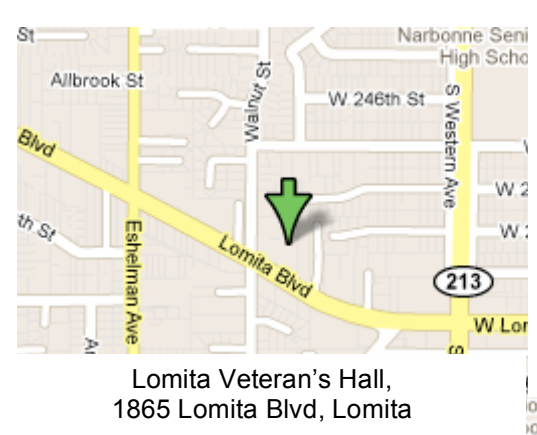

## **SBAMUG Monthly Calendar**

### **July 27– Google, Apple, Amazon: Competing Cloud Services August 31: More Apple Utilities**

*\*\*\*Read this newsletter online (active hyperlinks!) at http://www.sbamug.com/newsletter.html \*\*\** 

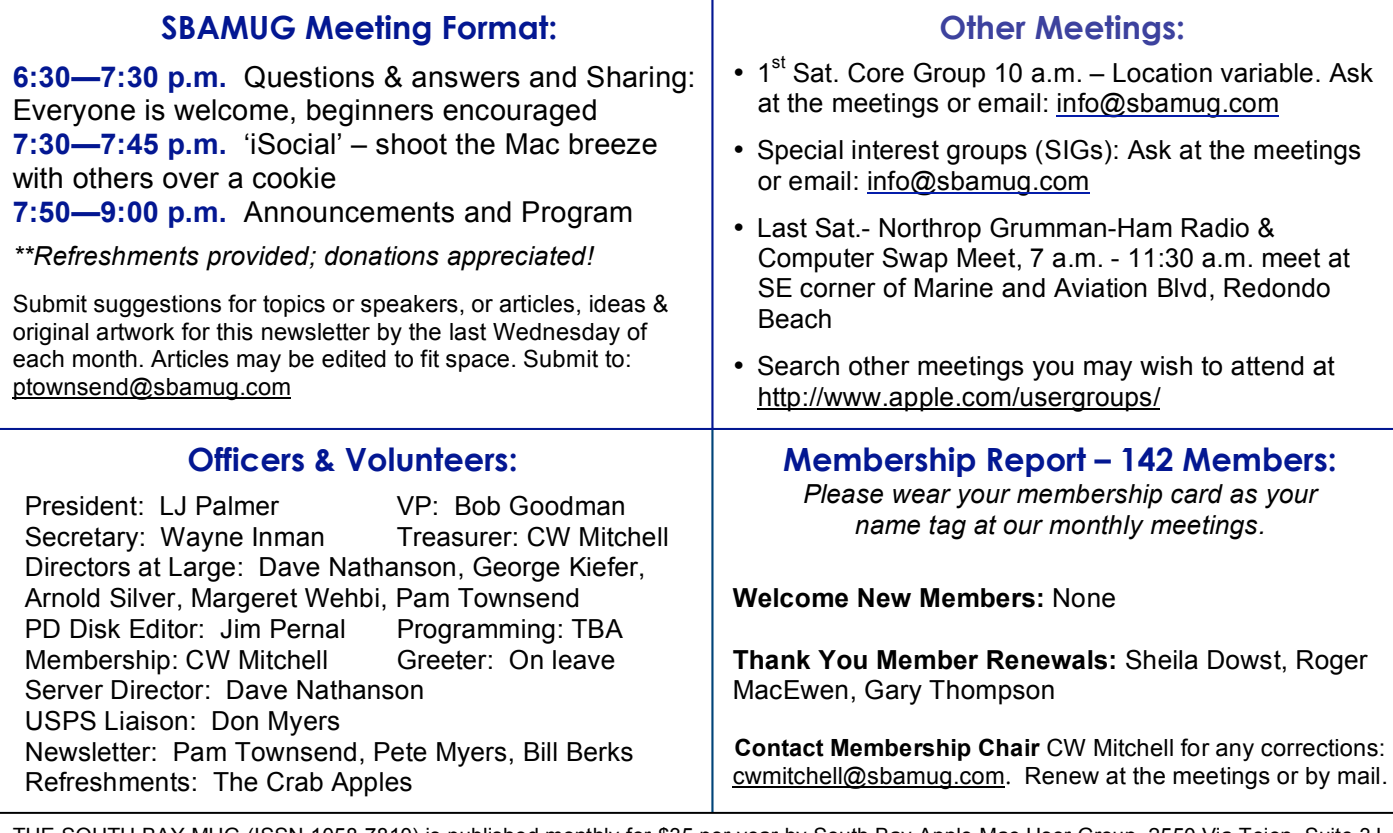

THE SOUTH BAY MUG (ISSN 1058-7810) is published monthly for \$35 per year by South Bay Apple Mac User Group, 2550 Via Tejon, Suite 3J, Palos Verdes Estates, CA 90274. Periodicals postage paid at Palos Verdes Peninsula, CA and at additional mailing offices. POSTMASTER: Send address changes to THE SOUTH BAY MUG, P.O. Box 432, Redondo Beach, CA 90277-0432.

The South Bay MUG is published by the non-profit South Bay Apple Mac User Group. Excerpts may be reprinted by user groups and other nonprofit media. Credit must be given to SBAMUG and the author. In addition, a copy of all reprinted materials must be sent to us at the above address. The South Bay MUG is an independent publication not affiliated or otherwise associated with or sponsored or sanctioned by Apple® Computer, Inc. The opinions, statements, positions and views stated herein are those of the author(s) or publisher and are not intended to be the opinions, statements, positions or views of Apple® Computer, Inc.

## **PD-CD JIM PERNAL JULY 2011 PUBLIC DOMAIN CD**

Eight items this month. Many are updates to popular programs.

**1Password-3.6.1.zip** A powerful password manager that works with most web browsers. This latest version has bug fixes and claims to work with the yet to be released (at the time I'm writing this) Safari 5.1 browser. OSX 10.6 Intel only Shareware \$39.95

**celestia-osx-1.6.1.dmg** This is a real time fly through space simulation program. Travel the solar system and beyond! Freeware OSX 10.2 or better. (Its been a long time since I've seen programs supporting such an old version of OSX!)

**ClamXav\_2.2.dmg** Latest version of this virus checking program. Has the updated clamav engine. PPC/Intel OSX 10.4 or better. Freeware

**jAlbum.dmg** Program for making Website based Photo Albums. This updated version now detects camera memory cards, so you don't have to put the photos into your Mac first. PPC/Intel 10.4 or better. Freeware

**MacFamilyTree 6.1.1.dmg** Since I know many in the group are into Genealogy, I've been featuring this program. This update adds Kinship degrees to the family edit mode. OSX 10.5-10.6 PPC/Intel. Shareware \$49

**PCalc-3.7.dmg** This is a full scientific calculator. Has unit conversion. Will work in hex, Octal, and binary systems as well as the standard decimal. PPC/Intel OSX 10.4.2 or better. Shareware \$19.

**SuperDuper!-1.dmg** One of the recommended hard disc cloning and recovery programs. Can make full bootable copies of your hard drive. OSX 10.4 or better PPC/Intel. Shareware(for full features) \$27.95.

**vlc-1.1.10.1.dmg** Media player that plays many different file types. Small bug fixes and reduced install size are the claims of this update. OSX 10.5 or better. Intel only. Freeware

*CD for this month will be at the August 2011 meeting, labeled as the July-August CD. Catch you at the August meeting for sure, might not make the July one.* 

### Pandora *by Pete Myers, SBAMUG*

Pandora is an internet radio station. You can listen by going to pandora.com or by getting an app for your mobile device. It is free for up to 40 hours per month and 99 cents per month beyond 40 hours. It has ads, but they are short. The premium unlimited ad-free version is \$36 per year.

The best thing about Pandora is that it is adaptive. This means you can train it to play the music you like best. For instance, say you have created an Elvis channel, but you prefer Sun Records Elvis to Fat Elvis. So when "That's All Right Mama" comes on, you give it a thumbs up. Then when "Viva Las Vegas" comes on, you give it a thumbs down. This will help Pandora to learn your preferences. The Elvis channel will also play other artists from Carl Perkins to Pat Boone to Bobby Darin, which you can approve or disapprove. I give Pandora a thumbs up!

There are several other internet music services (Rhapsody, Napster, Last.fm and others) that differ from Pandora in one way or another. If any MUG members have experience with any of these services, please contact me pjmyerzz@gmail.com and we will put together a write-up for a future newsletter.

# Shortcuts for the Mouseless Mac User

*by Pete Myers, SBAMUG*

The Apple Magic Mouse is wireless; it connects to your desktop Mac via Bluetooth. It takes two AA batteries which seem to last about two months. After I changed batteries recently, the mouse was dead. The Bluetooth icon on my desktop indicated a battery problem. But the mouse battery indicator, a green light, was blinking okay. It is likely that, contrary to the way this is supposed to work, my mouse and my iMac were not "paired". I soon found out that it is hard to do anything at all without a functioning mouse. With CW's help, I was able to restart my iMac by holding down the power button and the problem was solved.

Next time I find myself without a mouse, I am going to use the following shortcut: Press Control-Eject. This results in a dialog box with four options. Press *R* to restart, *S* to sleep, *Esc* to cancel or *Return* to shut down.

## Mac 911

*By Christopher Breen, Macworld.com*

### **Importing clips into iMovie for iOS**

May 23, 2011

Old college chum, Steve Adams, struggles with a seeming limitation of iMovie on his iPhone. He writes:

*I've been using iMovie on my iPhone to create little videos on the fly when I'm traveling for my work. Sometimes, though, I want to insert some video footage that isn't actually in the Camera Roll on the phone. I can't figure out any way to get outside video into the Camera Roll, and it seems that the only video that's available in iMovie is that which is in the Camera Roll. Got any solutions?*

Remember in Music Theory 121 when Mr. Moon introduced us to French Augmented 6th chords and no one in the class understood a word of it because it seemed such a tortuous construction? Oh, wait, you were the one guy who got it immediately. Anyway, trust me on this, like importing movies from an outside source to iMovie on your iPhone, it was confusing. While I still can't explain the F+6th, I can shed some light on the method for editing movies not shot with the iPhone's camera.

The avenue for copying movie files from your Mac to iMovie for iOS is iPhoto. To do this, create a new album in iPhoto and call it something like "iPhone Movie Clips." Locate any MPEG-4 or .m4v movies you want on your iOS device (yep, it works with the iPad and the latest iPod touch) and add them to this album.

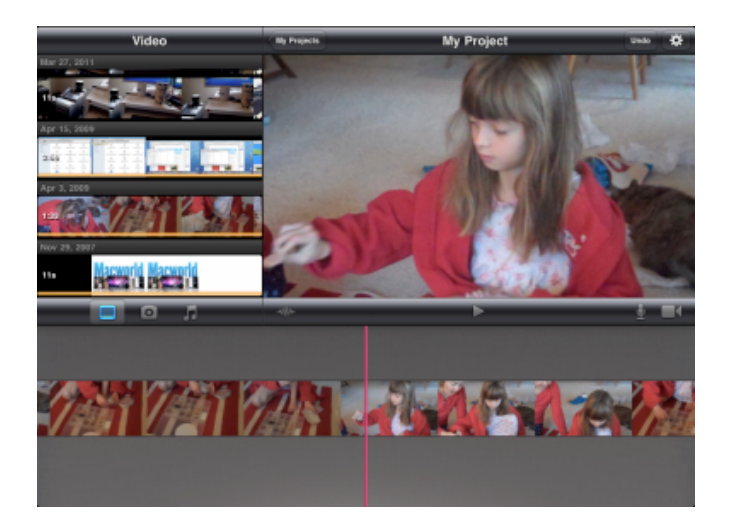

Now jack in your iOS device and, in iTunes' Source list, select your device. Click the Photos tab, enable the Sync Photos from iPhoto option, enable the Selected Albums, Events, and Faces option as well as the Include Videos option, and select your iPhone Movie Clips album from the list of Albums below. Sync your device.

Launch iMovie on your iOS device, tap the *Video* button, and scroll down the list of available videos. You should see your imported clips. (If you don't, force-quit iMovie on the device and relaunch it. If iMovie is running when you sync the videos, they won't appear until you restart iMovie.) If the clips don't appear, it's possible that the format is incompatible with iMovie. You can fix that by importing them into iTunes, selecting them, and choosing Create iPod or iPhone version or Create iPad or Apple TV version (depending on which device you're using).

http://www.macworld.com/article/160022/2011/05/i mport\_imovie\_clips.html

### **Playing podcasts in chronological order**

May 16, 2011

Reader John Keith would like to hear podcast episodes in their order of creation. He writes:

*I wear my iPod classic in my hatband on my hikes and it's a hassle to have to remove and reset it for each podcast. iTunes includes no preference setting to play a folder of them in chronological order. It's by default "Last In, First Out", which is not helpful for any educational series which typically builds on past episodes. Is there a way to force an iPod to play episodes from oldest to newest?*

Nothing I like better than starting off a new week with a short answer. And that short answer is Yes.

Navigate to your podcasts, select the podcast show you want to listen to (not an episode of the show but rather the entry for the show in the Podcasts screen) and press Play. The episodes of that show will play in chronological order--starting with the oldest first. When the episode finishes, the next in chronological order will play. (With iOS devices this isn't an issue as podcast episodes appear in oldest-to-newest order by default.)

**Bonus tip because this one is so short:** All of you with click-wheel iPods understand that you can directly return to the Home screen by pressing and holding the Menu button, right? No need to click Menu multiple times to navigate back up the iPod's hierarchy. Just press and hold.

http://www.macworld.com/article/159915/2011/05/c hron\_ipod\_podcast.html

*The Mac 911 content is generously provided by Chris Breen and Macworld for use in Mac User Group newsletters only.*

#### *Of iCloud, Continued from page 1*

Two additional characteristics are on-demand self-service (no need for someone to manually set things up for you) and broad network access (otherwise, it's hard to connect to your cloud).

This is where definitions get a little tricky. Technically speaking, not everything we call "cloud" really *is* "cloud." For example, many Software-as-a-Service providers still run on traditional infrastructure and must manually add resources to handle increased demand. Their services lack elasticity. Another example is blog hosting services most set a fixed number of blogs on a particular server, capping the resources of each, and all without using virtualization. When they do use virtualization, it is still a static virtual machine not managed by a cloud controller.

Just because an application or service is on the Internet doesn't mean it's using cloud computing.

Other services, like Dropbox, cross these definitional lines. Dropbox has a Web interface that functions like Software-as-a-Service (since it allows you to access your files, and download older versions of them, for instance), but Dropbox also supports APIs that enable programmers to use it as a Platform-as-a-Service. Finally, when you put a file in your Dropbox folder and it's mirrored to the cloud, Dropbox is functioning a bit like Infrastructure-as-a-Service.

**The Power of the Cloud** -- Here is where the real power and magic of cloud computing comes into play. From a bunch of random hardware sitting in a data center to cross-Internet distributed applications, we now have a massive, global, pool of resources we consume on demand, as needed, and pay for like our power bills.

Combine this with broad network access and mobile computing, and the Internet as we've known it — email, file transfer, browsing the Web — starts to seem a bit passé, as do our personal computers, much as we may love them. All our files become accessible wherever we are, whenever we want. And our Internet applications can connect to and draw on services from nearly anywhere.

**iCloud and the Cloud** -- iCloud appears to be a mixture of Softwareas-a-Service, Platform-as-a-Service, and Infrastructure-as-a-Service all rolled up into a whole that will support both Mac OS X and iOS.

iCloud is also an entirely new way of building out our desktop and mobile computing platforms. Thanks to its connections with Mac OS X and iOS, iCloud may turn out to be one of the most significant developments in the history of consumer operating systems and devices. It's integrated into Apple's operating systems, tying together all of our disparate endpoints. Your computers and mobile devices stop being the center of your digital life, and become replaceable endpoints to a far larger platform. iCloud won't provide all these features or address all these problems out of the gate, but it's clearly headed down that path.

*http://tidbits.com/article/12222 07 Jun 2011 (Edited for space) Reprinted from TidBITS#1081/20-Jun-11; reuse governed by Creative Commons license. TidBITS has offered years of thoughtful commentary on Apple and Internet topics. For free email subscriptions and access to the TidBITS archive, visit tidbits.com.*

### My New iPad 2: Book Review *by Bob Brooks, SBAMUG*

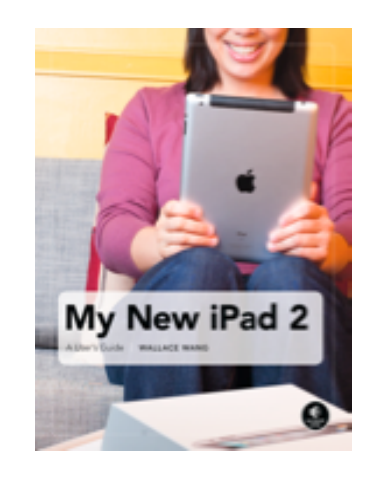

The iPad is here. It's very cool; it's addictive; it's wonderful, but it's different than a Mac. No hard drive; no CD/DVD drive; no USB or Firewire; no mouse; no Finder. It uses a different operating system, so it's going to take a little getting used to, even if you've used a computer for years.

It doesn't come with a manual, but No Starch Press, nostarchpress.com, comes to the rescue with a beautifully printed, 263 page book that will get you going, even if you've never used a computer. As a bonus you can download a PDF version of the book to put on your iPad. It's very helpful, even though the PDF file lacks hot links to chapters and topics.

"My New iPad 2", \$24.95, by Wallace Wang, is the ticket for the first time user. It walks you through all you need to know to get started and is lavishly illustrated. It begins with Basic Training and Setup, then Getting on the Internet, Video, Music, Photos and Ebooks. It covers the included apps like Notes, Calendar, and Maps. Final chapters are devoted to tips and troubleshooting.

The book touches on a few third-party apps. There's thousands of them and new ones are being added constantly, but it doesn't go much beyond the basics.

This is an exciting time. The iPad is an exciting device and My New iPad 2 will make the transition a smooth one.

*Thanks to Bob for the article!* 

## **Keep your Mac safe while traveling**

*by Lex Friedman, Macworld.com Jun 30, 2011* 

Whether you tote a light-as-a-very-heavy-feather MacBook Air, or a slightly heavier MacBook, it's fairly painless to take your laptop with you when you travel for work or play. But many people forget to change their Macs' settings when they move from their regular network to something more public. The settings that make it easy to share your files, music, and photos at home or in the office make it just as easy for strangers to stumble upon your data when you're at a coffee shop or on a cruise ship. Here's what you need to do to make sure your Mac isn't unnecessarily vulnerable when you travel.

#### **Turn off File Sharing**

The first step to making sure you don't share more than you intend is to go System Preferences, select the Sharing pane, and then turn off File Sharing. This will ensure that no one can get access to your files, or put their own files onto your Mac.

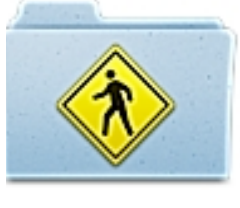

If you prefer to leave File Sharing enabled because you're sharing files with traveling companions, instead go to the Sharing pane and change the permissions for Everyone to No Access. That way, folks with whom you've shared your username and password (or for whom you've created separate accounts on your Mac) will still be able to connect.

#### **Turn off other sharing options**

While you're in the Sharing pane, it's a good time to verify that no unnecessary sharing options are enabled, either. For example, if you never use Remote Login, Remote Management, or DVD, Internet, or Bluetooth Sharing, ensure that those checkboxes are unchecked. And you certainly wouldn't want to allow password-free Screen Sharing, either.

Now you're safe, right? Not so fast! If you'd prefer to keep your data truly private, there are a few other settings to tweak, too.

#### **Keep iPhoto to yourself**

If you're launching iPhoto to import photos from your travels, you may want to verify that you're not accidentally broadcasting your family's photos to anyone who cares to look. In iPhoto's preferences (iPhoto -> Preferences), click on the Sharing tab, and make sure that Share My Photos is unchecked.

If you forget to turn off iPhoto's sharing preference, you risk accidentally broadcasting your family's photos to everyone on any Wi-Fi network you join.

#### **Share iTunes selectively**

You'll need to make a similar change if you'd rather not have your Mac serve as a remote jukebox for anyone on the same Wi-Fi network as you, but you still want to rock out to iTunes yourself. Click on the Sharing tab in iTunes's preferences, and uncheck Share My Library On My Local Network.

With both iTunes and iPhoto, you can choose to require a sharing password instead of simply disabling the program's sharing altogether. But leaving sharing off is of course even safer, because you needn't fear someone guessing your password and gaining access to your music or photos. (For help creating good passwords, see "Create stronger passwords."

[http://www.macworld.com/article/141390/2009/07/ strongerpasswords.html]

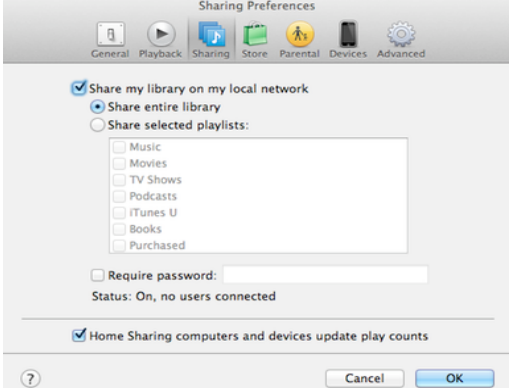

*Likewise, turn off iTunes sharing before you join a network on the road. Or, if you prefer, require a password instead.*

#### **Safe sharing on the road**

Note that despite your preparations, you may still discover *other* users' computers are attempting to broadcast their information to your Mac. Other computers may show up under the Shared sidebar in the Finder, and other photo and music libraries may appear in iPhoto and iTunes, respectively. Though you can see them, that doesn't meant that they can see you or your data. So long as you disable the sharing features that would otherwise leave your data publicly accessible, you can trust that your Mac, at least, is secure.

*Reprinted for use in Mac User Group newsletters only http://www.macworld.com/article/160652/2011/06/k eep\_mac\_secure\_while\_traveling.html*

### **Snippets**

*by Pam Townsend, SBAMUG*

Here are a few tips I have picked up.

#### **Download books from public library**

You can download books and more from the public library for free. First, you need a public library card. Then go to your library website to download e-books, for example. You will be directed to download Overdrive Media Console to your iPhone or iPad, or Adobe Digital Editions to your computer. At least that is what happened at the LA County library site. PV Library has these options as well.

#### **Tutorials galore**

Not sure how to do something, digital or otherwise? **YouTube** http://www.youtube.com has thousands of tutorials and podcasts, both professional and amateur, from people all over the world. Here are a few I randomly typed in: How to get Skype, using Photoshop layers, how to view Powerpoint on the iPad, and just for fun- dreaming of the iPad, which led me to using the iPad as a digital dream journal, leading to use of voice activated recording, and all of a sudden it's an hour later. *So, a little tip:* When visiting YouTube, plan to be there awhile, both on- and off-topic!

#### **A jump, on Powerpoint**

It's Monday and you are called on to do a presentation at the Wednesday SBAMUG meeting. Yikes, Houston we have a problem! Get online, and type in the subject—ending with **.ppt**. Hopefully you will find some Powerpoints that will *jumpstart* your presentation; staying mindful of copyright protections.

#### **Avoid Carpal Tunnel Syndrome**

Avoid those pesky tingly nerves resulting from digital device overuse. Last month Pete pointed us to some ergonomic guidelines. Here is my tip: On your devices, change up between the Mouse and the Trackpad if an option.

This adjustable laptop caddy is also wonderful; http://www.frontgate.com/laptop-caddy/11773

I've been using it for about a decade. It's \$99 but worth it: very sturdy, adjustable, right and left, extra side table can be removed. Get your devices off your lap. You can even work essentially lying down. Email me and I will show it to you before you buy.

ptownsend@sbamug.com *(P.S. No, I don't get a commission!)*

# **Rumors & Stuff (Privacy)**

*by Phil Russell, CMUG*

**Do you worry about privacy** on the internet? There are some things you can do if you are a worrier.

Let's start with **Facebook**. Enter Facebook and click on *Account Settings* under *Account* at top right. Scroll down to *Privacy* and click on manage to the right of that. Make sure *Friends Only* is selected for the best security in Facebook. Or select *Custom* to permit different access to different kinds of information. Be sure to click *Apply* when you are happy with your settings. There is a whole site at Facebook.

Now click *View Settings* near the top of your privacy page. Here you can specify how you want various kinds of personal information handled. Notice that you can change each type of information individually.

**Twitter** lets you stay private in limited ways. There is a Twitter page on privacy at http://twitter.com/settings/account.

Move on to the iPhone. If you have one, using your iPhone, go to http://oo.apple.com and there you will find that you can reduce the number of ways you can be added to an advertiser's list.\*\*

On the internet, if you use Internet Explorer 7 or 8, Google Chrome 4X and up or Firefox 3.5 and up, but NOT Safari, go to http://tools.google.com/dlpage/gaoptout and get a browser add-on to let you opt out of what data Google collects on you.

Safari is not covered by this add-on. But Safari has some good privacy features built in. Go to http://www.apple.com/safari/features.html and scroll down alphabetically to *Security* and *Privacy*. Select what you wish to do to preserve your privacy here.

While you are on the features page notice other topics that may interest you, like *Bookmarks*, *Safari Extensions* and *Graphics and Fonts*. These are great help items.

It looks like the internet needs a code of ethics in the privacy issue area. All of the tracking now in use on the internet is legal. Whatever happens you need to decide what level of privacy you will need on the internet. So learn about opting out, whether you will use that aggressively or not. Be sure to read the *Help* sections on privacy in various applications.

*Citrus Macintosh Users Group (CMUG) http://cmugonline.com/* \*\*Ed. Note: Also affects iPod touch, iTunes Store, iPad.

#### . . . . . . . . . . . . . . . . . . . . . . . . . . . . . . . . . . . . . . . . . . . . . . . . . . . . . . . . . . . . . . . . . . . . . . . . . . . . . . . . . . . . . . . . . . . . . . . . . . . . . . . . . . . . . . . . . . . . . **PERIODICALS** . . . . . . . . . . . . . . . . . . . . . . . . . . . . . . . . . . . . . . .

### **SOUTH BAY APPLE MAC USER GROUP P.O. BOX 432 REDONDO BEACH CA 90277-0432**

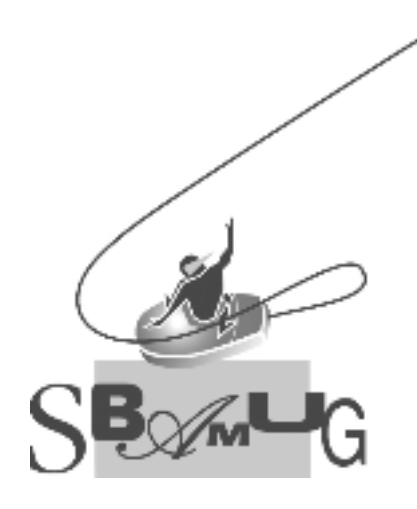

## *Join, Renew or Give a Gift of a SBAMUG Membership!*

**For only \$35/year you get:**

- Monthly meeting program
- E-mail group help
- Monthly newsletter
- Use our Wiki
- Free web space & e-mail on our server
- Build your own website
- Create your own blog
- Special merchant discounts \$\$\$
- Occasional swaps, free software, raffles

http://www.sbamug.com/join.html

Or, contact Membership Chair CW Mitchell at cwmitchell@sbamug.com

### **SBAMUG Membership Application**

South Bay Apple Macintosh User Group provides Mac owners and users with a local source of shared knowledge and experience through monthly meetings, training seminars and our monthly newsletter.

#### **Individual & family membership: \$35/year payable to SBAMUG**

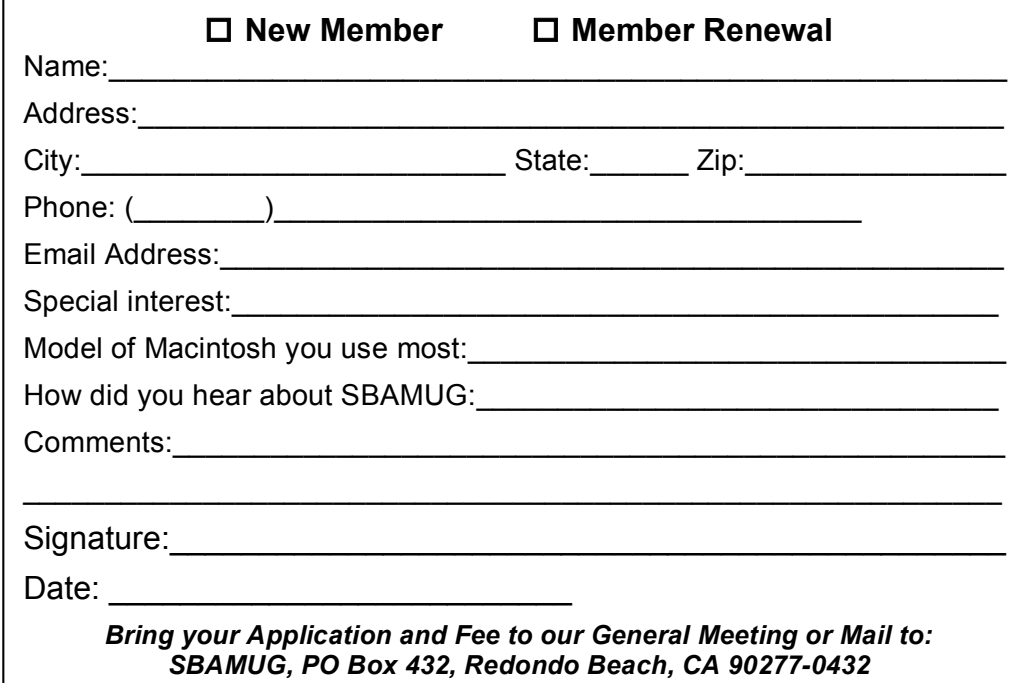